# **POKYNY PRO DOSTUPNÉ INFORMACE**

**IKT PRO DOSTUPNOST INFORMACÍ V UČENÍ (ICT4IAL)**

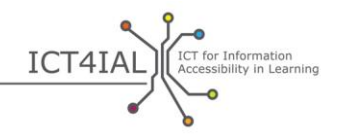

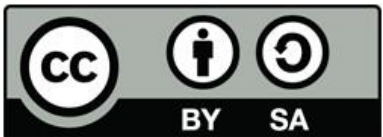

Evropská agentura pro speciální a inkluzivní vzdělávání, 2015

© 2015 European Agency for Special Needs and

Inclusive Education. *Pokyny pro dostupné informace. IKT pro dostupnost informací v učení (ICT4IAL)*. Tento dokument představuje otevřený vzdělávací zdroj s mezinárodní licencí Creative Commons Attribution-ShareAlike 4.0. Pokud si chcete zobrazit kopii této licence, navštivte stránky

http://creativecommons.org/licenses/by-sa/4.0/ nebo se pomocí běžné pošty obraťte na adresu Creative Commons, PO Box 1866, Mountain View, CA 94042, USA.

Editor: Marcella Turner-Cmuchal, Evropská agentura pro speciální a inkluzivní vzdělávání.

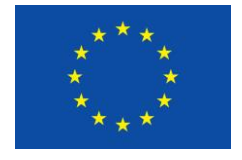

Tento projekt byl financován za podpory Evropské unie. Tato publikace odráží pouze názor autora a Komise nemůže být považována za zodpovědnou za jakékoli využití informací obsažených v tomto dokumentu.

Projekt IKT pro dostupnost informací v učení představuje multidisciplinární síť následujících evropských i mezinárodních partnerů, kteří představují komunity zabývající se vzděláváním a IKT:

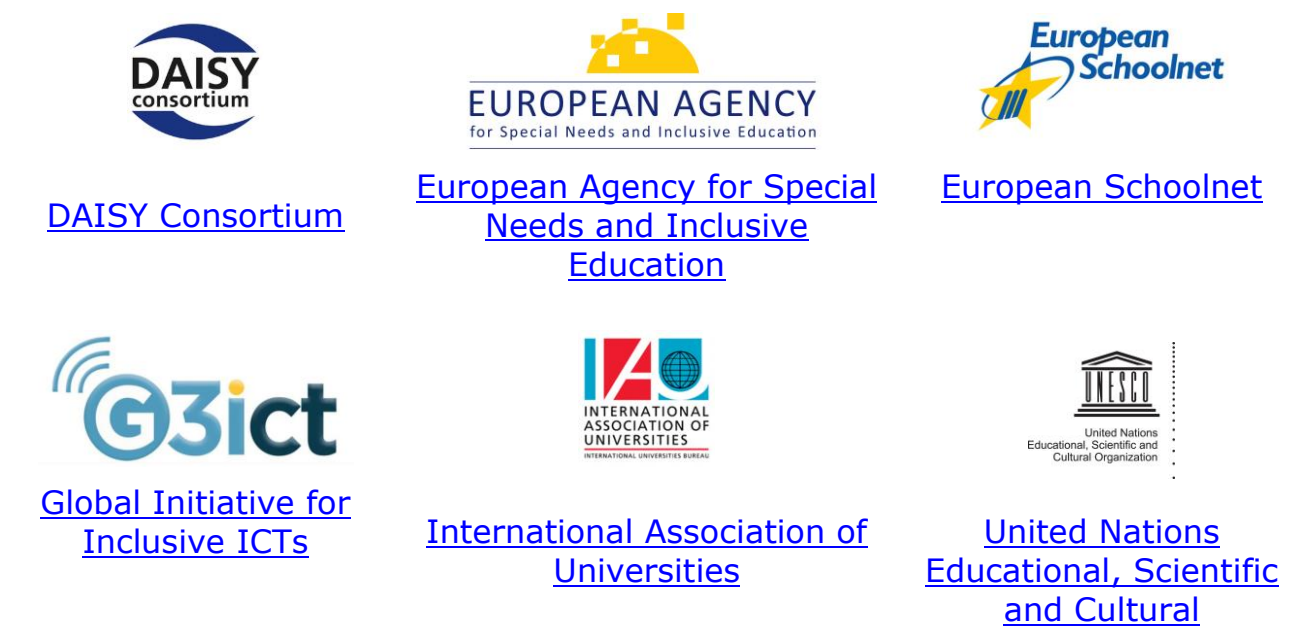

Partneři projektu IKT pro dostupnost informací v učení by rádi poděkovali všem, kteří se na projektu podíleli, zejména členům partnerské poradenské skupiny, odborníkům podílejícím se na semináři zabývajícím se vývojem pokynů a osobám, které poskytly zpětnou vazbu ohledně pokynů. Úplný seznam příslušných osob je uveden v [části Poděkování](http://ict4ial.eu/acknowledgements) na webu projektu ICT4IAL.

**[Organization](http://ict4ial.eu/partners/unesco)** 

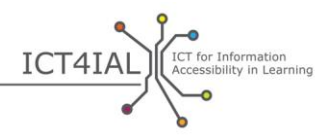

# **OBSAH**

ø

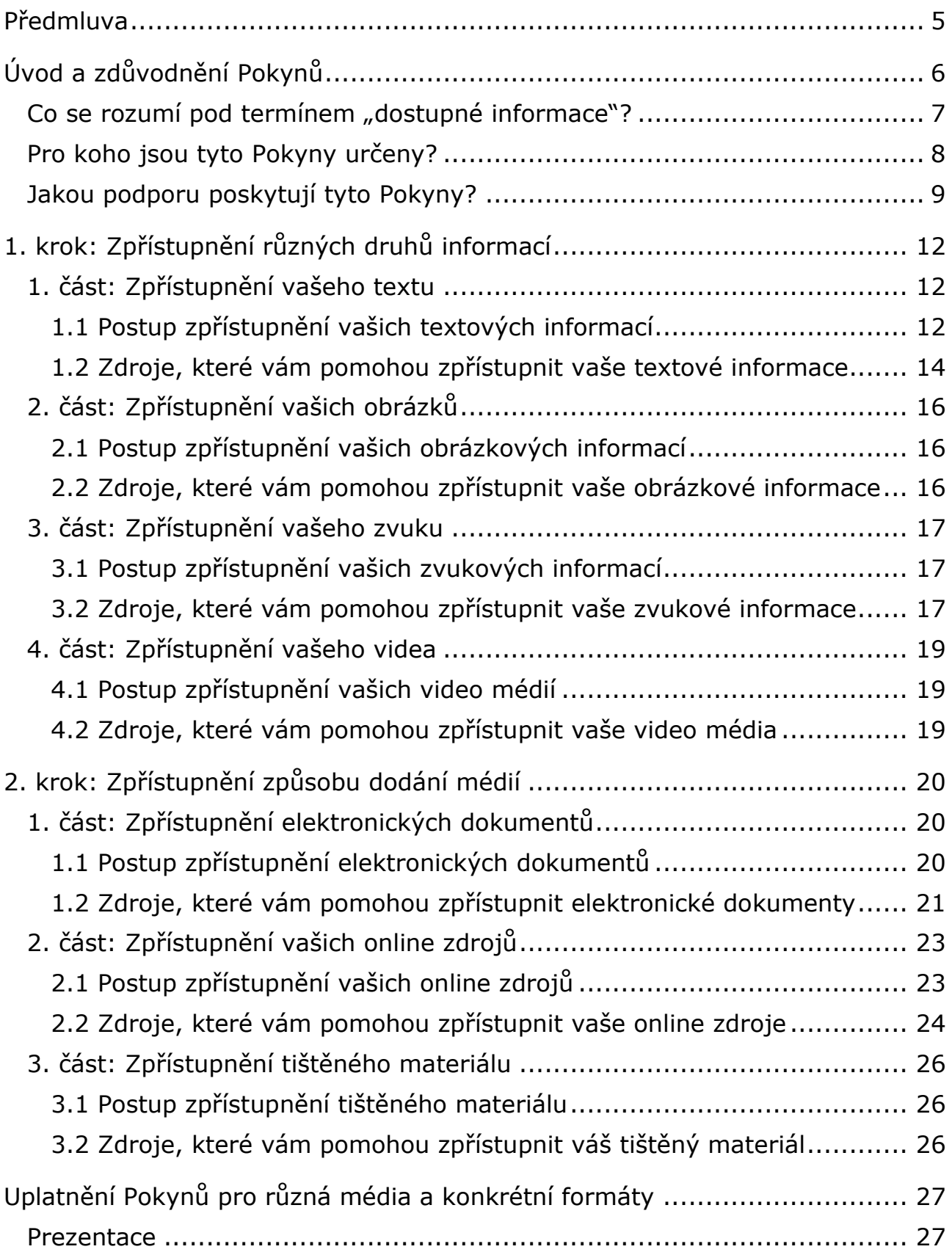

ö

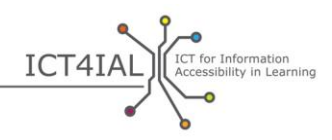

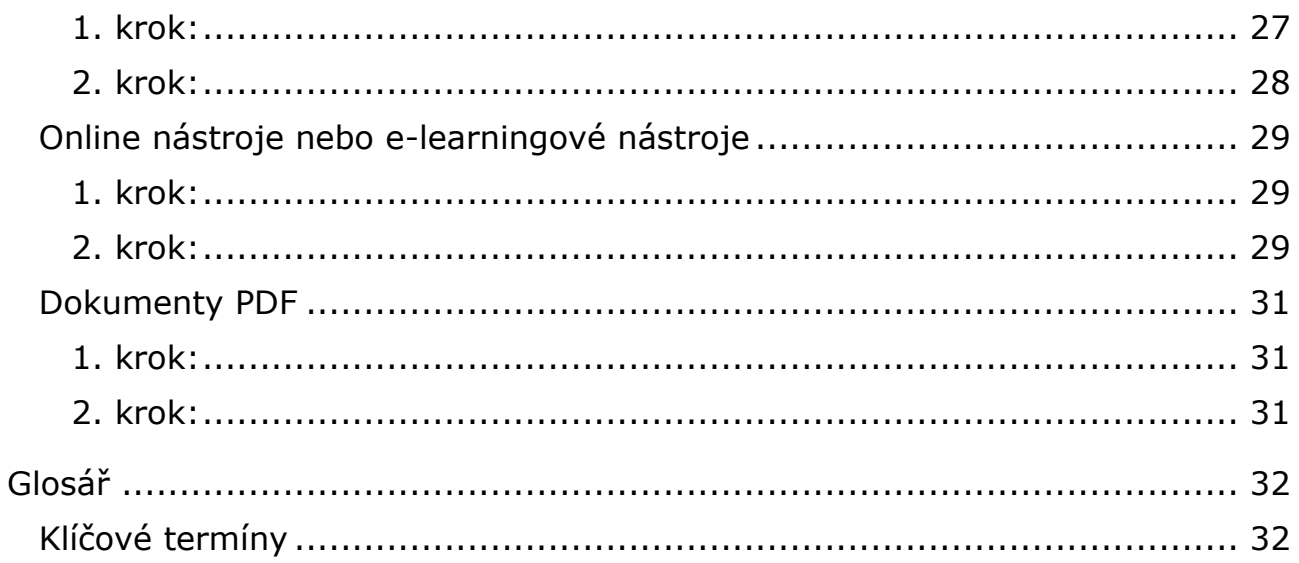

ö

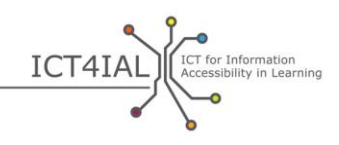

# **PŘEDMLUVA**

Tyto Pokyny pro dostupné informace představují [otevřený vzdělávací zdroj](#page-33-0) (OER), jehož účelem je podpořit vytváření dostupných informací obecně a zejména v oblasti vzdělávání. Účelem těchto Pokynů není obsáhnout všechny dostupné informace týkající se přístupnosti ani pokrýt všechny stránky problematiky, ale poskytnout souhrnné informace a odkazy na užitečné zdroje, které mohou pomoci odborníkům v jiných odvětvích, než jsou informační a [komunikační technologie](#page-32-0) (IKT).

Účelem vytvoření těchto Pokynů je podpořit práci odborníků a organizací pracujících v oblasti vzdělávání při poskytování dostupných informací všem studujícím, kteří mohou dostupné informace potřebovat nebo kterým mohou takové informace pomoci. Postup vytváření dostupných informací je univerzální. Proto mohou tyto Pokyny představovat podporu pro všechny jednotlivce nebo organizace, které chtějí vytvořit informace dostupné ve více formátech.

Důvody pro vyvinutí těchto Pokynů velice jasně vyplývají z evropské i mezinárodní politiky, která zdůrazňuje, že přístup k informacím patří mezi lidská práva. [Web projektu ICT4IAL](http://ict4ial.eu/) obsahuje shrnutí těchto klíčových politik.

Tyto Pokyny obsahují:

- obecný úvod, popis hlavních termínů, informace o cílové skupině a rozsahu Pokynů,
- kroky vedoucí ke zpřístupnění informací a médií, včetně doporučení a relevantních zdrojů,
- příklady kontrolních seznamů přístupnosti pro konkrétní formáty a
- rozsáhlý [glosář](#page-31-0) zahrnující pracovní definice relevantních termínů.

Tyto Pokyny zahrnují dva vzájemně související akční kroky. Pokud uvedete do praxe Pokyny v 1. kroku, které směřují ke zpřístupnění různých druhů informací, bude uvedení 2. kroku do praxe snazší, protože budete mít k dispozici již dostupné informace, které pak budete moci použít v rámci různých médií.

Tyto Pokyny poskytují návod týkající se činností, které je nutné provést, a zdroje s podrobnějšími informacemi.

Pokyny byly vytvořeny jako zdroj OER a lze je přizpůsobit různým kontextům a technologickému vývoji, stejně jako lze zajistit jejich růst zároveň s využitím.

V rámci všech částí Pokynů naleznete odkazy na vysvětlení určitého klíčového termínu v glosáři nebo odkazy na externí zdroje.

Tyto Pokyny byly vyvinuty prostřednictvím projektu *IKT pro dostupnost* [informací v učení](http://www.ict4ial.eu/) (ICT4IAL), který byl spolufinancován v rámci Programu [celoživotního učení](http://ec.europa.eu/education/tools/llp_en.htm) [Evropské komise.](http://ec.europa.eu/index_en.htm)

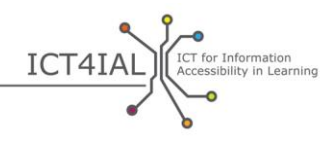

# **ÚVOD A ZDŮVODNĚNÍ POKYNŮ**

V současné době technických inovací se může kdokoli potenciálně stát autorem informací, které budou použity ke vzdělávání, ne každý však musí být odborníkem v oblasti zpřístupnění informací. Je však důležité, aby si každý uvědomil, že [informace](#page-32-1) nemusí být pro různé uživatele dostupné v závislosti na způsobu, kterým jsou prezentovány.

Světová zdravotnická organizace (WHO) v současnosti uvádí následující fakta:

- Více než miliarda lidí (přibližně 15 % světové populace) trpí nějakým druhem postižení.
- 110 až 190 milionů dospělých trpí vážnými potížemi ovlivňujícími jejich každodenní fungování.
- Procentuální poměr zdravotně postižených osob stoupá kromě jiného v důsledku stárnutí populace a stoupajícího výskytu chronických zdravotních problémů ([WHO, 2014\)](http://www.who.int/mediacentre/factsheets/fs352/en/).

Přibližně 15 % světové populace nemůže přistupovat k informacím, pokud tyto informace nejsou k dispozici v dostupné formě.

V rámci těchto Pokynů bude termín "studující se zdravotním postižením nebo [speciálními potřebami"](#page-34-0) označovat potenciální cílovou skupinu osob, kterým může pomoci poskytnutí přístupnějších [informací.](#page-32-1) Tato formulace respektuje terminologii [Úmluvy Organizace spojených národů o právech osob se](http://www.un.org/disabilities/convention/conventionfull.shtml)  [zdravotním postižením](http://www.un.org/disabilities/convention/conventionfull.shtml) – UNCRPD (2006) i dohody dosažené mezi partnery [projektu ICT4IAL](http://www.ict4ial.eu/partners), protože termín "speciální potřeby" často zahrnuje širší skupinu studujících s dodatečnými potřebami kromě těch, kteří trpí zdravotním postižením podle definice obsažené v úmluvě UNCRPD.

Technologie nyní umožňuje mnoha lidem vytvářet a sdílet informace. Navíc je k dispozici mnoho zdrojů, které pomáhají těmto autorům zjistit, jak vytvářet dokumentaci, která nevylučuje přístup k této dokumentaci a její používání žádnou skupinou osob. To neznamená, že se musí každý autor informací stát odborníkem v oblasti přístupnosti informací pro všechny druhy zdravotních postižení a speciálních potřeb, znamená to však, že by se měl každý autor pokusit dosáhnout minimálního standardu přístupnosti informací, který je univerzálně prospěšný pro všechny uživatele.

Je klíčové, aby byly informace obecně (a zejména informace v oblasti vzdělávání) poskytovány způsobem, který bude přístupný pro všechny uživatele. Poskytování nedostupných informací [vytváří další bariéru](https://www.european-agency.org/agency-projects/ict4ial) pro studenty s postižením nebo speciálními potřebami. Informace, které nejsou přístupné, neposkytují tu nejlepší podporu uživatelům a tím znemožňují těmto uživatelům co nejlépe využít výměnu znalostí a podílet se na ní.

Vzhledem k tomuto zdůvodnění vytvořil [projekt IKT pro dostupnost informací v](http://www.ict4ial.eu/)  [učení](http://www.ict4ial.eu/) sadu Pokynů, které budou podporovat odborníky při přípravě přístupného materiálu.

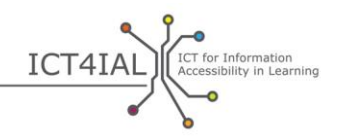

Tyto Pokyny představují [otevřený vzdělávací](#page-33-0) zdroj (OER), který umožňuje volné využití a přepracování jinými osobami, a jejich cílem je poskytnout jednoduché a praktické pokyny, které pomohou autorům vytvářet dostupné [informace](#page-31-1), které lze sdílet prostřednictvím dostupných [médií.](#page-33-1) Pokyny lze uplatnit na všechny druhy získaných informací, budou však zvlášť užitečné pro studující se zdravotním postižením nebo speciálními potřebami, pokud budou uplatněny na informace sloužící ke vzdělávání.

Přístupnost informací však nepředstavuje výhodu pouze pro studující se zdravotním postižením nebo speciálními potřebami, může být užitečná i pro všechny studující. Proto Pokyny také používají inkluzivní přístup a nesoustředí se na jednotlivá zdravotní postižení.

## Co se rozumí pod termínem "dostupné informace"?

V rámci těchto Pokynů je ["přístupnost"](#page-33-2) vykládána v souladu s [Článkem 9](http://www.un.org/disabilities/default.asp?id=269) Úmluvy Organizace spojených národů o právech osob se zdravotním postižením:

… *příslušná opatření k zajištění přístupu osob se zdravotním postižením, na rovnoprávném základě s ostatními, k hmotným životním podmínkám, dopravě, informacím a komunikaci, včetně [informačních a komunikačních](#page-32-0)  [technologií](#page-32-0) a systémů, a k dalším zařízením a službám dostupným nebo poskytovaným veřejnosti, a to v městských i venkovských oblastech* ([Organizace spojených národů, 2006, str.](http://www.un.org/disabilities/documents/convention/convention_accessible_pdf.pdf) 8).

Jde o širší koncept zahrnující mnoho faktorů týkajících se prostředí a fyzických schopností. Tyto Pokyny se soustředí na jednu z oblastí této definice – přístupnost informací.

V rámci těchto Pokynů termín [informace](#page-32-1) označuje zprávu nebo data, která jsou odevzdávána pomocí komunikace a týkají se konkrétního tématu. Tyto Pokyny se konkrétně soustředí na sdílení zpráv s cílem informovat studující a budovat vědomosti v prostředí vzdělávání.

V rámci Pokynů jsou brány v úvahu různé typy informací – text, obrázky, zvuk a video. Tyto druhy informací lze sdílet nebo předávat prostřednictvím různých mediálních kanálů, například pomocí [elektronických](#page-32-2) dokumentů, online zdrojů, videí a tištěného materiálu.

Tyto mediální kanály obyčejně obsahují současně různé druhy informací.

Vzhledem k mediálním kanálům berou Pokyny v úvahu způsob převedení nebo zabalení informací do konkrétního [formátu](#page-32-3) pomocí (například) programů k úpravě textu, stejně jako jejich doručení nebo předložení uživateli.

Materiály, na které se tato kritéria v rámci vzdělávání vztahují, zahrnují mimo jiné:

- Vzdělávací materiály
- Obsah školení

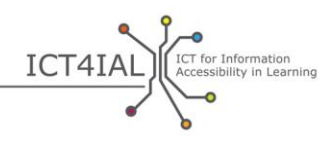

- Popisy školení
- Registrační informace a registrační systémy
- Výzkumný materiál
- Webové stránky univerzit a knihoven
- Katalogy a skladiště
- $e$ -learningový software a platformy učení.

[Dostupnými informacemi](#page-31-1) se rozumí informace poskytnuté ve formátech, které umožňují každému uživateli a studujícímu přistupovat k obsahu "na rovnoprávném základě s ostatními" ([UNCRPD\)](http://www.un.org/disabilities/convention/conventionfull.shtml). Dostupné informace jsou ideálně informace, které:

- umožňují uživatelům a studujícím snadnou orientaci v rámci obsahu; a
- lze je účinně vnímat a pochopit pomocí různých kanálů vnímání, například pomocí zraku nebo sluchu, případně hmatu.

Přístupnost nerovná se [použitelnost.](#page-33-3) Přístupnost se týká zajištění, že budou osoby se zdravotním postižením nebo speciálními potřebami schopny přistupovat k obsahu na rovnoprávném základě s ostatními. P[oužitelnost](http://www.w3.org/WAI/intro/usable) se týká vytvoření efektivní, účinné a uspokojivé uživatelské zkušenosti.

Úplná a 100 % přístupnost informací pro každého uživatele nebo studujícího představuje ideál, kterého nelze snadno dosáhnout. [Technologie](#page-34-1) nám však umožňuje vytvářet a sdílet informace způsobem, v rámci kterého lze obsah přizpůsobit uživateli. To znamená, že uživatelé mohou změnit obsah na základě svých potřeb.

V rámci tohoto zdroje používáme různé dodatečné termíny týkající se přístupnosti. Všechny relevantní termíny jsou definovány v [glosáři](#page-31-0).

## **Pro koho jsou tyto Pokyny určeny?**

Cílová skupina těchto Pokynů zahrnuje jakéhokoli jednotlivce nebo organizaci, která vytváří, publikuje, distribuuje nebo používá informace v rámci vzdělávacího prostředí. To zahrnuje například mimo jiné [poskytovatele](#page-33-4)  [informací](#page-33-4), například:

- Zaměstnance škol
- Knihovníky
- Zaměstnance univerzit
- Osoby pověřené komunikací
- Vydavatele

 $\circ$ 

Skupiny poskytující podporu a nevládní organizace.

Je důležité nezapomínat, že i když může jednotlivý autor nebo poskytovatel informací zahájit mnoho činností směřujících k vylepšení přístupnosti,

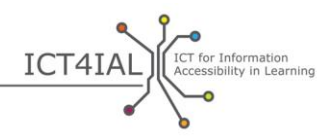

poskytování dostupných informací obecně a zejména ve vzdělávání může vyžadovat zapojení širší skupiny zúčastněných stran, například:

- Osoby provádějící rozhodnutí v rámci škol a univerzit, které podporují přístupy vylepšující přístupnost a schválily politiky týkající se přístupnosti,
- Odborníky na počítačové a informační technologie (IT) zodpovědné za vytvoření přístupných internetových platforem, nástrojů, webů a úložišť, pomocí kterých lze sdílet dostupné informace.

Tyto Pokyny se soustředí na možnosti, které jsou k dispozici laikům, pokud chtějí vytvořit dostupné informace v rámci svých pracovních prostředí. Doporučení pro organizace týkající se podpory poskytování dostupných informací na úrovni organizace byly vytvořeny v rámci projektu [Podpora](https://www.european-agency.org/agency-projects/i-access)  [přístupu k informacím pro celoživotní učení](https://www.european-agency.org/agency-projects/i-access).

## **Jakou podporu poskytují tyto Pokyny?**

Záměrem těchto Pokynů je nevázat se na konkrétní obsah a kontext, ale nabídnout několik konkrétních příkladů uplatnění Pokynů v rámci různých vzdělávacích situací.

Tyto Pokyny se věnují několika úrovním přístupnosti informací, od snadných pokynů až po profesionální pokyny. Také zahrnují některé stránky určené pro odborníky na IKT a přístupnost. Pro běžného uživatele IT je k dispozici mnoho kroků, pomocí kterých může dosáhnout jisté úrovně přístupnosti. Vytvoření některých materiálů (například e-knih a interaktivních vzdělávacích materiálů) však vyžaduje sofistikovanější software, než může mít běžný uživatel k dispozici. Tyto Pokyny se soustředí na kroky, které může podniknout každý odborník, pokud chce dosáhnout co největší přístupnosti informací, které vytváří.

[Pokyny](http://www.ict4ial.eu/guidelines-accessible-information) jsou k dispozici jako samostatný dokument i zdroj [OER,](#page-33-0) který podporuje vyhledávání napříč různými druhy informací i médií. Tyto Pokyny jsou ve formě OER otevřeny úpravám uživatelů, kteří je chtějí přizpůsobit svému kontextu, komentářům a příspěvkům.

Tyto Pokyny staví na několika předpokladech:

- Obecné kroky směřující k dosažení dostupných informací jsou univerzální. Proto se Pokyny týkají informací obecně a zejména pak informací v oblasti vzdělávání.
- Tyto pokyny uplatňují inkluzivní přístup a nesoustředí se na konkrétní zdravotní postižení ani speciální vzdělávací potřeby.
- Výzvy týkající se přístupnosti obsahu se ve velké míře liší podle strukturální komplexnosti obsahu. Například běžný knižní bestseller bude ze strukturálního hlediska méně komplexní než vzdělávací nebo vědecký materiál.

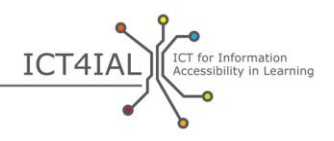

- Přístupnost vzdělávacích materiálů představuje určité výzvy, například výzvy týkající se interaktivity mezi studujícím a obsahem, vyplňování formulářů nebo použití vzorců, pro které zatím neexistují jednoduchá technologická řešení přístupná odborníkům v jiných oblastech, než je IKT.
- V některých případech nestačí poskytnout dostupné informace. Mnoho studujících a uživatelů se zdravotním postižením nebo speciálními potřebami také vyžaduje přístup k [asistenčním technologiím.](#page-31-3) Použití asistenčních zařízení není zbytečné díky poskytnutí dostupných informací, ale doplňuje jej.
- Poskytovatelé informací obecně a zejména pak informací ve vzdělávání nemusí být odborníci na přístupnost, aby mohli dosáhnout základní úrovně přístupnosti informací.
- Tyto Pokyny nezahrnují všechny jednotlivé kroky týkající se vytvoření dostupných informací, ani nenahrazují již existující zdroje. Tyto Pokyny představují důkladně zvážený a ověřený výchozí bod na cestě k vytváření dostupných informací, který nasměřuje uživatele k podrobnějším zdrojům včetně popisů, návodů, doporučení nebo standardů.
- Pokyny nepředstavují statický zdroj jsou navrženy tak, aby je bylo možné přizpůsobit různým kontextům a technologickému vývoji a aby umožňovaly růst zároveň s používáním (například je lze přizpůsobit pro texty, které se čtou zprava doleva).
- Tyto Pokyny mohou podporovat vytváření nového přístupného materiálu, stejně jako revizi již existujícího materiálu.
- Technologie se nyní nachází ve fázi přechodu, co se týče vytváření, distribuce a čtení dostupných informací. Software umožňuje uživatelům vytvářet většinu materiálu v přístupném formátu. V rámci novějších technologií, jako jsou například e-knihy, hry a mobilní aplikace, však běžný uživatel nemá vždy k dispozici software, který by mu umožňoval vytváření obsahu v přístupném formátu. Proto v současnosti existují omezení určující, co může běžný uživatel vytvořit s ohledem na přístupnost.
- Vzhledem na omezení týkající se vytváření dostupných informací pomocí běžného softwaru lze některé činnosti outsourcovat třetím stranám, například odborníkům na IT nebo vývojářům webových stránek. Tyto Pokyny podporují uvedení požadavků jakožto kritérií v rámci procesu veřejných zakázek na nákup.

Pokyny staví na dvou krocích činností:

1. krok popisuje postup při vytváření dostupných informací prostřednictvím textu, obrazu nebo zvuku.

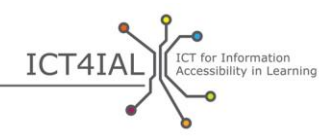

2. krok popisuje způsob, jakým lze zpřístupnit média, například elektronické dokumenty, online zdroje nebo tištěný materiál.

Tyto dva kroky se vzájemně ovlivňují. Pokud uvedete do praxe Pokyny v 1. kroku, které směřují ke zpřístupnění různých druhů informací, bude uvedeni 2. kroku do praxe snazší, protože budete mít k dispozici již dostupné informace, které pak budete moci použít v rámci různých médií.

Pro každý z kroků tyto Pokyny poskytují doporučení týkající se zpřístupnění různých druhů informací. Každé doporučení je doprovázeno seznamem zdrojů, které jsou k dispozici pro podporu příslušného procesu. Zdroje uvedené v následujících částech jsou rozděleny následujícím způsobem:

- "snadné" činnosti, které lze provést při obecných znalostech běžných softwarových programů,
- $-$  "pokročilé" činnosti, které lze provést při důkladných znalostech běžných softwarových programů, a
- činnosti na "profesionální" úrovni, které lze provést při profesionálnějších znalostech softwaru a obecných znalostech programování.

Pokud není uvedeno jinak, online zdroje, na které je v těchto Pokynech odkazováno, jsou v angličtině. Pokud uplatníte tyto Pokyny a využijete jejich doporučení a zdroje, přispějete k většímu množství dostupných informací v oblasti vzdělávání.

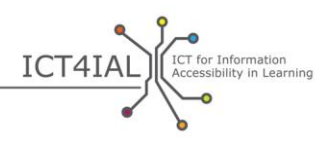

## **1. KROK: ZPŘÍSTUPNĚNÍ RŮZNÝCH DRUHŮ INFORMACÍ**

## **1. část: Zpřístupnění vašeho textu**

Jednu z nejdůležitějších stránek zpřístupnění textu představuje jeho struktura a možnosti navigace v rámci textu (schopnost navigace).

"Struktura textu" obyčejně označuje, zda jsou odstavce ve správném pořadí, ve kterém by je měl uživatel sledovat, a zda je díky tomu text čitelnější. Co se však týče [přístupnosti](#page-33-2) textu, [struktura](#page-34-2) má trochu jiný význam – označuje prvky, díky kterým je navigace v rámci textu snadnější. Každý nadpis kapitoly a jakékoli podnadpisy jsou uvedeny v obsahu, stejně jako v tomto dokumentu. V rámci testu se to může týkat jednotlivých otázek. Každému prvku, který je důležitý (například nadpis kapitoly, tabulka, obrázek, otázka v testu), mohou být přiděleny jisté vlastnosti a označení.

Po uplatnění struktury je přístupnost dokumentu vylepšena dvěma způsoby. První je následující – všichni uživatelé (včetně uživatelů používajících asistenční technologie) se budou lépe orientovat v textu. Druhý je, že jiný uživatel bude moci text snadněji převést do jiného [formátu.](#page-32-3)

Informace o struktuře textu jsou klíčové k dosažení jeho přístupnosti pro všechny uživatele. Textové informace jsou logicky strukturovány pomocí označení různých prvků v rámci textu, například postupného používání nadpisů, popisů a tabulek. Dokument se správnou strukturou lze snadno převést do formátu, který uživatel upřednostňuje – správně strukturovaný textový dokument lze například nahlas číst a navigovat v něm pomocí [odečítače obrazovky](#page-33-5) nebo jiné a[sistenční technologie](#page-31-3) a udržovat logické pořadí vložené do textu.

Čím složitější je vizuální rozložení (např. tabulky, poznámky, okna, ikony atd.), tím důležitější je označit logické pořadí čtení v rámci struktury.

U velice složitých textů je důležité vědět, kdo je cílová skupina, a dát dokumentům příslušnou strukturu. V mnoha případech může být zjednodušenější verze textu užitečnější pro širší skupinu uživatelů.

Zvlášť velkou výzvu představuje zpřístupnění interaktivních funkcí v textovém vzdělávacím materiálu.

## *1.1 Postup zpřístupnění vašich textových informací*

- Použijte nejjednodušší jazyk vhodný pro váš dokument.
- Použijte písmo nejméně velikosti 12.

 $\bullet$ 

- Použijte *písmo* typu sans-serif, například [písmo](#page-33-6) Arial, Helvetica nebo Verdana.
- V případě online textů použijte písma Verdana, Tahoma a Trebuchet MS, která jsou zvlášť navržena ke čtení na obrazovce.

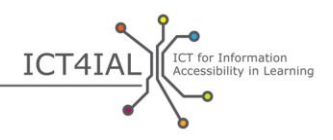

- V případě online textů umožněte uživateli podle potřeby změnit písmo a velikost písma.
- Zarovnejte text doleva místo do bloku (úplné zarovnání).
- Při použití zkratek a akronymů (zkratkových slov) při prvním výskytu uveďte úplný název.
- Dejte textu správnou strukturu pomocí předem definovaných nadpisů ("stylů") a textu těla nabízeného používaným softwarem. Tyto nadpisy by měly být v logickém pořadí.
- Nadpisy používejte pouze k definici struktury, ne k efektům písma, pomocí kterých chcete zdůraznit obsah.
- V případě seznamů používejte funkci odrážek a číslování.
- V metadatech dokumentu uveďte hlavní původní jazyk dokumentu. V textu označte přechod do jiného jazyka.
- Pro text stanovte a poskytněte klíčová slova.
- Pokud je to možné, doplňte krátká shrnutí obsahu nebo kapitoly.
- Umožněte navigaci v textu pouze pomocí klávesnice nebo klávesových zkratek.
- Ujistěte se, že barvy a použití tučného písma nebo kurzívy nepředstavuje jediný způsob předání informace.
- Ujistěte se, že kombinace barev textu a pozadí je velice kontrastní.
- Ujistěte se, že jsou text i grafické prvky snadno pochopitelné i v případě, že jsou zobrazovány černobíle. Ujistěte se, že [informace](#page-32-1) předávané pomocí barvy jsou k dispozici i bez použití barvy. Při zvýraznění odlišných částí obsahu se nespoléhejte pouze na barvu.
- Poskytněte netextové ekvivalenty (např. obrázky, video a předem zaznamenaný zvuk) svého textu. Tyto formy obsahu mohou být užitečné pro některé uživatele, zejména osoby, které neumí číst nebo mají potíže se čtením.
- Poznámky a odkazy, které jsou zvlášť důležité pro doplnění nebo vysvětlení informací obsažených v hlavních prvcích textové struktury, by měly být číslovány – příslušná čísla by měla být konkrétně přiřazena k příslušným hlavním prvkům.
- Datové tabulky by měly obsahovat hlavičky řádků a sloupců a jejich obsah by měl být popsán v souhrnu.
- Ujistěte se, že rozložení podporuje směr čtení, který je vzhledem k obsahu očekávaný (zleva doprava nebo zprava doleva podle použitého jazyka).
- Ujistěte se, že každý odkaz a prvek je označen jedinečným a dobře popsaným označením.

 $\bullet$ 

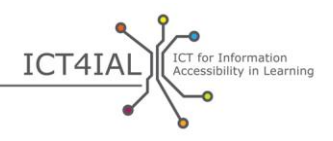

- Pole formulářů označte.
- Umožněte navigaci v textu pouze pomocí klávesnice nebo klávesových zkratek.

## *1.2 Zdroje, které vám pomohou zpřístupnit vaše textové informace*

#### *Snadné pokyny*

- [Videonávody Load2Learn](http://www.youtube.com/watch?v=kiinSwY5ZuU&list=PLHRf-hjQoo3ddq7KvGF0ANzgOmbPMZW9u): vytváření strukturovaných dokumentů a přístupných souborů ve formátu přenosného dokumentu (PDF) v aplikaci Microsoft Word
- Books for All [Knihy pro všechny] Accessible Text: Guidelines for Good [Practice](http://www.callscotland.org.uk/downloads/Books/accessible-text-guidelines-for-good-practice/) [Přístupný text: Pokyny pro správnou praxi]: příručka pro učitele týkající se vytváření přístupných vzdělávacích materiálů
- [Inclusive Learning Design Handbook](http://handbook.floeproject.org/index.php?title=Home)  Introduction [Průvodce] inkluzivním designem ve vzdělávání – Úvod]: zdroj, který pomáhá učitelům, autorům obsahu, vývojářům webů a dalším osobám při vytváření obecně i individuálně přizpůsobitelných vzdělávacích zdrojů
- [Projekt Přístupná dokumentace digitální kanceláře:](http://adod.idrc.ocad.ca/) přístupnost ve zpracování textu a aplikacích na vytváření tabulek, prezentací, souborů PDF a e-knih

#### *Pokročilé pokyny*

- [Porozumění struktuře obsahu](http://www.w3.org/TR/UNDERSTANDING-WCAG20/content-structure-separation.html#content-structure-separation-intent): Pokyny organizace [W3C](#page-35-0) týkající se vytváření obsahu, který lze představit různými způsoby beze ztráty informací nebo struktury
- [Použití barvy:](http://www.w3.org/TR/WCAG20/#visual-audio-contrast) Pokyny organizace W3C týkající se zvýraznění obsahu
- [Inclusive Learning Design Handbook](http://handbook.floeproject.org/index.php?title=Inclusive_EPUB_3)  Inclusive EPUB 3 [Průvodce inkluzivním designem ve vzdělávání – Inkluzivní formát EPUB 3]: zdroj určený autorům obsahu a odborníkům v oblasti vzdělávání, kteří chtějí použít formát [EPUB](#page-32-4) 3
- [Národní centrum přístupných médií:](http://ncam.wgbh.org/) zdroje týkající se vytváření přístupného vzdělávacího, televizního, webového a multimediálního materiálu
- [Centrum DIAGRAM](http://diagramcenter.org/): vytváření a používání přístupných [digitálních](#page-31-4) obrázků

## *Profesionální pokyny*

- [Vytváření přizpůsobitelné struktury textu:](http://www.w3.org/WAI/WCAG20/quickref/#conformance-reqs) vytváření obsahu, který lze představit různými způsoby beze ztráty informací nebo struktury
- [Oddělení informací a struktury od prezentace](http://www.w3.org/TR/WCAG20-TECHS/G140.html) k umožnění různých způsobů představení

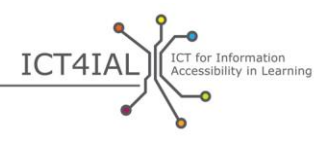

- [Zarovnání textu na jednu stranu](http://www.w3.org/TR/2014/NOTE-WCAG20-TECHS-20140916/G169) na webových stránkách
- [Povolení navigace pomocí klávesových zkratek](http://www.w3.org/TR/UNDERSTANDING-WCAG20/keyboard-operation-keyboard-operable.html#keyboard-operation-keyboard-operable) k umožnění obsluhy obsahu prostřednictvím klávesnice nebo rozhraní klávesnice

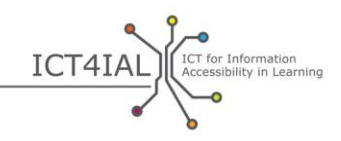

## **2. část: Zpřístupnění vašich obrázků**

Obrázky mohou pomoci vyjádřit smysl. Aby však byly obrázky užitečné pro všechny, musí být vizuální obsah také prezentován pomocí dodatečného popisu [informací](#page-32-1). Obrázky mohou představovat fotografie, kresby nebo nákresy.

Hlavním úkolem při zpřístupnění obrázků je poskytnutí alternativního textu k obrázkům.

## *2.1 Postup zpřístupnění vašich obrázkových informací*

- Nepřidávejte obrázky, které neposkytují žádné dodatečné, smysluplné ani cenné informace.
- Nepoužívejte obrázky k reprezentaci textu.
- Dodejte alternativní text pro svoje obrázky popis, který nese stejnou informaci jako vizuální obrázek. Uveďte, co se na obrázku nachází. V alternativním textu se vyhněte popisům typu "na obrázku je...".
- Poskytněte alternativní text pro všechny prvky, které nejsou textové.
- Vyhněte se používání červené, zelené a žluté barvy, stejně jako světlejších odstínů šedé.
- Použijte dostatečně kontrastní barvy textu a pozadí.
- Vyhněte se zbytečnému používání pozadí s příliš velkým počtem obrázků, tvarů nebo barev.
- Vyhněte se používání hypertextových odkazů nebo textu skrytého za jinými objekty, například za obrázky.
- Umožněte [nastavení měřítka](#page-33-7) velikosti online obrázků podle potřeby.

## *2.2 Zdroje, které vám pomohou zpřístupnit vaše obrázkové informace*

#### *Snadné pokyny*

 [Přístupné obrázky](http://webaim.org/techniques/images/) WebAIM: principy a postupy týkající se dostupnosti obrázků

*Pokročilé pokyny*

- [Alternativní text](http://webaim.org/techniques/alttext/) WebAIM pro webové obrázky
- Zpřístupnění [složitých nebo dynamických obrázků](http://diagramcenter.org/) znázorňujících procesy

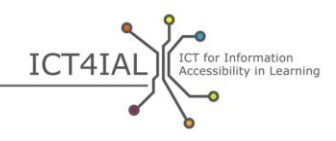

## **3. část: Zpřístupnění vašeho zvuku**

Zvuková verze [informací](#page-32-1) může být užitečná pro větší skupinu uživatelů, kteří nemohou přistupovat k informacím sdíleným výlučně prostřednictvím vizuálních kanálů. Aby byl zvuk jakkoli přístupný, musí být sdílený v kombinaci s jiným druhem informací, například s textem, nebo musí být nahrazen videem se znakovou řečí.

## *3.1 Postup zpřístupnění vašich zvukových informací*

- Poskytněte textový ekvivalent zvuku. Jde o text, který sdílí stejné informace jako video, beze ztráty důležitého obsahu. Příkladem textového ekvivalentu jsou například přepisy a titulky pro neslyšící.
- Pokud je to možné, umožněte zvýraznění slov v textovém ekvivalentu.
- Umožněte ovládání hlasitosti.
- Poskytněte vizuální ekvivalenty zvukových upozornění.
- Poskytněte alternativy zvukových [médií.](#page-33-1)
- Vyhněte se automatickému přehrávání zvuku nebo videa.
- Zajistěte funkce posouvání vpřed a vzad a pozastavení pomocí klávesnice.
- Umožněte uživateli vytvářet záložky.

## *3.2 Zdroje, které vám pomohou zpřístupnit vaše zvukové informace*

#### *Pokročilé pokyny*

- Globální vzdělávací konsorcium IMS: [Pokyny pro přístupné dodávání](http://www.imsglobal.org/accessibility/accessiblevers/sec5.html)  [textu, zvuku, obrázků a multimédií](http://www.imsglobal.org/accessibility/accessiblevers/sec5.html) pro vzdělávání
- Mezinárodní norma [ISO/IEC 40500:2012](http://www.iso.org/iso/iso_catalogue/catalogue_tc/catalogue_detail.htm?csnumber=58625)  Informační technologie [Pokyny týkající se přístupnosti webového obsahu organizace W3C](http://www.iso.org/iso/iso_catalogue/catalogue_tc/catalogue_detail.htm?csnumber=58625)  [\(WCAG\) 2.0](http://www.iso.org/iso/iso_catalogue/catalogue_tc/catalogue_detail.htm?csnumber=58625) – Výtah: doporučení týkající se lepšího zpřístupnění webového obsahu
- [Pokyny týkající se přístupnosti webového obsahu \(WCAG\)](http://www.w3.org/TR/WCAG20/) 2.0 [Doporučení organizace W3C z 11. prosince 2008](http://www.w3.org/TR/WCAG20/): poskytování alternativ ke zvukovým médiím
- [Jak splnit požadavky WCAG 2.0:](http://www.w3.org/WAI/WCAG20/quickref/) rychlý odkaz na požadavky a techniky [WCAG](#page-34-3) 2.0
- [Porozumění WCAG 2.0:](http://www.w3.org/TR/UNDERSTANDING-WCAG20/intro.html) podrobný technický popis pokynů WCAG 2.0 a kritérií jejich úspěšného splnění
- [Konsorcium DAISY](http://www.daisy.org/blog/obi-creating-navigable-audio-books/): vytváření zvukových knih s možností navigace

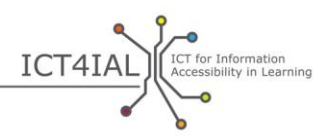

## *Profesionální pokyny*

- [W3C:](#page-35-0) [Zajistěte ekvivalentní alternativy ke zvukovému a vizuálnímu](http://www.w3.org/TR/WAI-WEBCONTENT-TECHS/#gl-provide-equivalents)  [obsahu](http://www.w3.org/TR/WAI-WEBCONTENT-TECHS/#gl-provide-equivalents)
- W3C: Příklady textového ekvivalentu pro informace v jiné než textové [formě](http://www.w3.org/TR/UNDERSTANDING-WCAG20/text-equiv-all.html#top)
- W3C: [Kritéria úspěšného zajištění alternativ ke zvuku](http://www.w3.org/TR/UNDERSTANDING-WCAG20/media-equiv.html)
- W3C: [Zajistěte alternativy médií založených na čase](http://www.w3.org/TR/UNDERSTANDING-WCAG20/media-equiv.html)

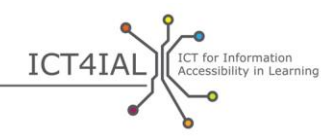

## **4. část: Zpřístupnění vašeho videa**

Uživatelé, kteří nemají přístup k vizuálním mediálním kanálům, musí získat zvukový popis obrazu. Uživatelé, kteří nemají přístup ke zvukovým mediálním kanálům, musí mít možnost zvolit [volitelného titulkování pro neslyšící](#page-34-4) týkající se dialogů a všech důležitých zvukových [informací](#page-32-1). Uživatelé, kteří nerozumí jazyku používanému ve videu, musí mít možnost zvolit [titulky](#page-34-5) pro dialog. Přepisy týkající se videa jsou potřebné pro uživatele, kteří nemají přístup k vizuálním ani zvukovým mediálním kanálům.

## *4.1 Postup zpřístupnění vašich video médií*

- Poskytněte pro video textový ekvivalent nebo titulkování pro neslyšící. Nezapomeňte, že účelem není poskytnout jen titulky pro mluvené slovo, ale také popis probíhajícího děje.
- Zajistěte, byly textový ekvivalent nebo přepis či titulkování synchronizovány s videem. Titulkování pro neslyšící představuje alternativní předávání toho, co lidé slyší. Přepisy obsahují všechny informace, které jsou uváděny ve videu.
- Ujistěte se, že může uživatel video ovládat upravit hlasitost nebo video pozastavit. Zajistěte funkce posouvání vpřed a vzad a pozastavení.
- Zajistěte, aby šlo video přehrávat v různých přehrávačích [médií.](#page-33-1)
- Zajistěte, aby šlo video stáhnout.
- Zajistěte alternativy videí.
- Vyhněte se automatickému přehrávání videa.

## *4.2 Zdroje, které vám pomohou zpřístupnit vaše video média*

*Snadné pokyny* 

Úvod do titulk[ování pro neslyšící, přepisů a popisů zvuku](http://webaim.org/techniques/captions/)

## *Pokročilé pokyny*

- [Pokyny týkající se aplikací pro přístupné video](http://www.catea.gatech.edu/grade/guides/videomust.php)
- [Titulkování pro](http://accessga.org/wiki/Captioning) neslyšící AccessGA: principy, postupy, zdroje a doporučení
- [W3C:](#page-35-0) [Zajištění volitelného titulkování pro neslyšící](http://www.w3.org/TR/WCAG20-TECHS/G87.html)

## *Profesionální pokyny*

- [Pokyny OFCOM / ITC týkající se standardů popisů zvuku](http://www.ofcom.org.uk/static/archive/itc/itc_publications/codes_guidance/audio_description/index.asp.html)
- [Přístupnost videí ve službě](http://designedgecanada.com/blogs/yes-you-can-make-youtube-video-accessible-here-is-how/) YouTube: vložení přístupného videa ve službě YouTube a přehrávače služby YouTube na webové stránky

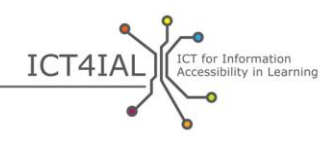

# **2. KROK: ZPŘÍSTUPNĚNÍ ZPŮSOBU DODÁNÍ MÉDIÍ**

Stále častěji platí, že sdílené [informace](#page-32-1) obsahují všechny druhy informací uvedené v 1. kroku: text, obrázky, zvuk i video. Informace jsou dodávány jako směs různých druhů v rámci [elektronických](#page-32-2) dokumentů, online zdrojů nebo tištěného materiálu.

Pokud jsou různé druhy informací zpřístupněny v souladu s Pokyny v 1. kroku, lze snadněji vytvořit [média](#page-33-1) (například webové stránky), které jsou rovněž přístupné. Proto je [přístupnost](#page-33-2) druhů informací považována za předpoklad dodávání [dostupných informací](#page-31-1) a není v následujícím textu opakována. Předpokládá se, že jste podnikli 1. krok.

## **1. část: Zpřístupnění elektronických dokumentů**

Elektronický dokument představuje jednu z nejčastějších směsí druhů informací. Elektronické dokumenty umožňují autorům vkládat například obrázky, tabulky a videa.

Informace v elektronických dokumentech mohou být dodávány ve formě textových dokumentů, například ve formátu Microsoft Word, Adobe PDF nebo jako prezentace, nebo ve zvukovém [formátu](#page-32-3), například jako soubor MP3 nebo analogová páska. I když se kroky vedoucí k dosažení úplné přístupnosti mohou lišit podle použitého přístupu, míra snadnosti, se kterou lze tyto elektronické dokumenty zpřístupnit, roste s inkluzí přístupných druhů informací.

Je důležité uvědomit si, že mnoho nástrojů k vytváření obsahu nyní nabízí funkce a kontrolní nástroje týkající se přístupnosti, které umožňují zajistit, že jsou dokumenty vytvářeny v přístupném formátu.

Přístupný soubor PDF například často začíná jako přístupný textový dokument. Většinu funkcí přístupnosti lze převést do jiného formátu. Podle verze použitého softwaru se však přesto může stát, že jednotlivé funkce přístupnosti nebudou převedeny.

Vylepšené e-knihy v budoucnosti významným způsobem vylepší přístup ke všem druhům obsahu díky speciálním standardům, jako je formát [EPUB](#page-32-4) 3, a zejména formát [EDUPUB.](#page-31-5) E-knihy představují nové výzvy týkající se přístupnosti, protože mohou obsahovat interaktivní funkce, animace a další pokročilé vlastnosti.

## *1.1 Postup zpřístupnění elektronických dokumentů*

- Určete jazyk svého dokumentu.
- O[značte](#page-33-8) svůj dokument a tím mu dodejte [strukturu](#page-34-2) pomocí funkcí softwaru, který používáte.
- Použijte kontrolní nástroj přístupnosti v rámci používaného softwaru k provedení jednoduché kontroly, než budete dokument sdílet.

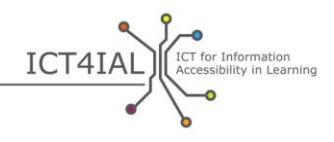

- K vytvoření souboru PDF používejte neaktuálnější verzi softwaru. Novější verze softwaru zahrnují aktuálnější funkce přístupnosti. Ujistěte se však, že lze váš elektronický dokument použít také ve starších verzích.
- Vyplňte informace v [metadatech](#page-33-9), které pomohou uživatelům vyhledat příslušné informace pomocí vyhledávání na internetu. Minimálně byste měli zahrnout název dokumentu a hlavní původní jazyk dokumentu.
- Zahrňte do struktury dokumentu všechny relevantní prvky.
- Vyhněte se vodorovnému posouvání zobrazení (zleva doprava nebo naopak).
- Poskytněte popisy pro pole formulářů.

## *1.2 Zdroje, které vám pomohou zpřístupnit elektronické dokumenty*

*Snadné pokyny* 

- Úvod do [přístupných materiálů s pokyny](http://aim.cast.org/learn/accessiblemedia/allaboutaim) pro učitele, autory i uživatele
- Books for All [Knihy pro všechny] Accessible Text: Guidelines for Good [Practice](http://www.callscotland.org.uk/downloads/Books/accessible-text-guidelines-for-good-practice/) [Přístupný text: Pokyny pro správnou praxi]: příručka pro učitele týkající se vytváření přístupných vzdělávacích materiálů
- [Inclusive Learning Design Handbook](http://handbook.floeproject.org/index.php?title=Home) [Průvodce inkluzivním designem ve vzdělávání]: zdroj, který pomáhá učitelům, autorům obsahu, vývojářům webů a dalším osobám při vytváření obecně i individuálně přizpůsobitelných vzdělávacích zdrojů
- [Nástroj na kontrolu přístupn](http://accessibility.tingtun.no/en/pdfcheck/)osti PDF Tingtun: pokud chcete zkontrolovat přístupnost souboru PDF, nahrajte jej do nástroje nebo zadejte odkaz
- [Přístupnost PDF WebAIM PDF:](http://webaim.org/techniques/acrobat/) úvod a pokyny týkající se přístupných souborů PDF
- [Pokyny týkající se přístupných dokumentů PDF](http://www.catea.gatech.edu/grade/guides/acrobatmust.php) CATEA
- Video Load2Learn týkající se vytváření přístupných souborů PDF pomocí [aplikací Microsoft Word 2007 a 2010](http://youtu.be/pAtzpSTHOmU)
- [Video návody Load2Learn](http://www.youtube.com/user/load2learn?feature=watch): přístupné dokumenty, strukturované dokumenty, audioknihy, převod textu na řeč, e-knihy, produktivita a přístupnost
- [Pokyny týkající se přístupných dokumentů aplikace Microsoft Word](http://webaim.org/techniques/word/) WebAIM
- [Pokyny týkající se přístupných dokumentů aplikace Word](http://www.catea.gatech.edu/grade/guides/wordmust.php) CATEA
- [Pokyny týkající se přístupných dokumentů aplikace Excel](http://www.catea.gatech.edu/grade/guides/excelmust.php) CATEA
- Pokyny WebAIM týkající se [přístupnosti v aplikaci PowerPoint](http://webaim.org/techniques/powerpoint/)
- [Pokyny týkající se přístupných souborů aplikace PowerPoint](http://www.catea.gatech.edu/grade/guides/powerpointmust.php) CATEA

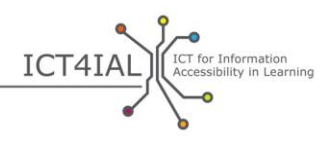

#### *Pokročilé pokyny*

- [Podpora tvorby přístupných formulářů ve formátu PDF](http://www.adobe.com/content/dam/Adobe/en/accessibility/products/acrobat/pdfs/acrobat-x-creating-accessible-pdf-forms.pdf) aplikace Adobe Acrobat X
- [PDF Accessibility Checker](http://www.access-for-all.ch/en/pdf-lab/pdf-accessibility-checker-pac.html) (PAC2) založený na [protokolu Matterhorn](http://www.w3.org/WAI/ER/tools/)
- [Pokyny týkající se vytváření přístupných formulářů](http://webaim.org/techniques/forms/) WebAIM
- [Pokyny týkající se vytváření přístupných tabulek](http://webaim.org/techniques/tables/) WebAIM
- Video Load2Learn [týkající se vytváření knihy DAISY z formátu Word](http://youtu.be/z_gnwbhwcOc)
- Kniha *[Accessible EPUB 3](http://shop.oreilly.com/product/0636920025283.do)* [Přístupný formát EPUB 3], napsal Matt Garrish: bezplatná kniha od vydavatelství O'Reilly
- **[DAISYpedia](http://www.daisy.org/daisypedia/):** informační zdroj, který slouží k pomoci a podpoře při implementaci standardů DAISY
- [Nástroj ke kontrole kontrastu Contrast-A](http://www.dasplankton.de/ContrastA/) umožňující vyhledat přístupné barevné kombinace

#### *Profesionální pokyny*

- [Pokyny týkající se vytváření přístupných rámců](http://webaim.org/techniques/frames/) WebAIM
- [Fórum zabývající se přístupností formátu EPUB](http://idpf.org/forums/epub-accessibility) na adrese idpf.org: globální organizace pro obchod a standardy, která vyvíjí a podporuje elektronické vydávání a spotřebu obsahu
- [Nejlepší tipy pro vytváření přístupných souborů EPUB 3](http://www.diagramcenter.org/54-9-tips-for-creating-accessible-epub-3-files.html) centra DIAGRAM

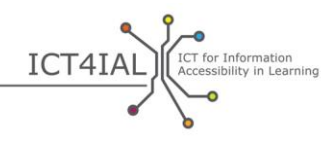

## **2. část: Zpřístupnění vašich online zdrojů**

Online zdroje, například webové stránky, databáze a platformy online, budou také pravděpodobně zahrnovat všechny druhy [informací](#page-32-1) – text, obrázky, zvuk i video. K dispozici je mnoho zdrojů, které vám pomohou zpřístupnit online zdroje. Také jsou k dispozici mezinárodní standardy, které jsou široce uznávány a přijímány.

Při vytváření online zdrojů je nejdůležitějším krokem k dosažení [přístupnosti](#page-33-2) dodržení [Pokynů týkajících se přístupnosti webového obsahu](http://www.w3.org/TR/WCAG20/) [\(WCAG](#page-34-3) 2.0). Tyto pokyny jsou určeny pro pokročilé uživatele.

Je pravděpodobné, že [poskytovatelé informací](#page-33-4) budou vývoj online zdrojů outsourcovat třetí straně. V takovém případě mohou položky níže sloužit jako seznam kritérií pro veřejné zakázky na nákup a výběr dodavatelů.

## *2.1 Postup zpřístupnění vašich online zdrojů*

- Poskytněte [metadata](#page-33-9). Označení zdrojů pomocí relevantního seznamu výrazů nebo vlastností přístupnosti umožňuje uživatelům snadněji vyhledat relevantní a [přístupné in](#page-31-1)formace.
- Používejte webový design s možností reakce, který umožňuje přizpůsobit obsah zařízení koncového uživatele.
- Vytvářejte svoje webové stránky v souladu s pokyny návrhu zaměřeného [na uživatele](http://www.w3.org/WAI/redesign/ucd) [\(UCD\)](#page-33-10).
- Zajistěte mapu stránek. Poskytněte uživatelům ukazatel toho, ve které části webových stránek se nacházejí.
- Používejte konzistentní navigační mechanismy.
- Poskytněte uživateli cestu, která mu pomůže zjistit, kde se nachází (z hlediska navigace).
- Umožněte navigaci mezi odkazy a nadpisy pomocí klávesy Tab. Poskytněte klávesové zkratky pro důležité odkazy.
- Poskytněte uživatelům způsoby za účelem pomoci vyhledávání obsahu. Na každé stránce zahrňte funkci vyhledávání.
- Nabídněte logickou posloupnost odkazů a nadpisů, ve které mohou uživatelé navigovat.
- Rozdělte informace do zvládnutelných bloků.
- Pomocí šablon stylů určete rozložení a představení obsahu. Organizujte svoje dokumenty tak, aby je bylo možné číst i bez šablon stylů.
- Vytvořte styl představení obsahu, který bude konzistentní v rámci celých webových stránek. Dodejte jednotlivým stránkám strukturu pomocí předem definovaných nadpisů. Použité nadpisy by měly následovat logické pořadí.

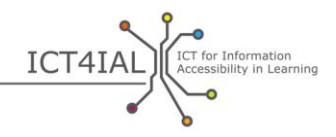

- Zahrňte alternativní textové popisy (alt text) pro obrázky.
- Zkontrolujte barevný kontrast pomocí bezplatných nástrojů.
- Zajistěte, aby byly všechny funkce stránek nezávislé na použitém zařízení. To znamená, že je musí být možné používat například pomocí klávesnice nebo hlasového ovládání.
- Zajistěte, aby bylo možné pohybující se, blikající, posouvající se nebo automaticky se aktualizující objekty nebo stránky pozastavit nebo úplně zastavit.
- Zajistěte, aby po obnovení stránky nedošlo ke ztrátě kurzoru klávesnice.
- Přidejte na každou stránku funkci Přeskočit navigaci.
- Oddělte informace a strukturu od prezentace k umožnění různých způsobů představení.
- Použijte [sémantickou](#page-34-6) strukturu pro nadpis, hlavičku, citace, zdůraznění úryvku a seznamy.
- V případě skupinových odkazů určete skupinu (pro zástupce uživatele), a pokud to zástupci uživatele neudělají, poskytněte způsob obejití skupiny.
- V případě datových tabulek, které mají dvě nebo více logických úrovní hlaviček řádků nebo sloupců, použijte značky k přiřazení datových buněk k buňkám hlaviček.
- Zajistěte, že při změně dynamického obsahu dojde i k aktualizaci ekvivalentů pro dynamický obsah.
- Zkontrolujte webové stránky z hlediska potíží s přístupností prostřednictvím postupu o třech krocích:
	- o Ruční kontrola.
	- o Automatická kontrola pomocí bezplatných zdrojů uvedených níže.
	- o Test provedený důvěryhodnými uživateli [asistenční technologie](#page-31-3), například [odečítačů obrazovky,](#page-33-5) softwaru ke zvětšení zobrazení obrazovky a diktování s hlasovým vstupem.
- Otestujte svoje stránky v hlasovém prohlížeči.
- Vyhněte se vodorovnému posouvání zobrazení (zleva doprava nebo naopak).
- Poskytněte popisy pro pole formulářů.

#### *2.2 Zdroje, které vám pomohou zpřístupnit vaše online zdroje*

Následující seznam zdrojů zahrnuje výběr automatických nástrojů, které lze použít k provedení kontrol přístupnosti. Tyto nástroje jsou extrémně cenné a užitečné, mohou však zobrazovat nesprávné výsledky, proto se nespoléhejte výhradně na ně.

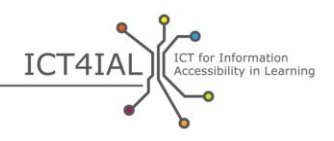

#### *Snadné pokyny*

 [Iniciativa týkající se přístupnosti webu](http://www.w3.org/WAI) [W3C:](#page-35-0) strategie, pokyny a zdroje zabývající se přístupností webu

## *Pokročilé pokyny*

- [Kontrolní seznam WCAG 2.0 WebAIM:](http://webaim.org/standards/wcag/WCAG2Checklist.pdf) kontrolní seznam obsahující doporučení pro implementaci principů a technik souvisejících s jazykem HTML pro uživatele, kteří chtějí dosáhnout souladu s pokyny WCAG 2.0
- [Služba validace značek W3C](http://validator.w3.org/): zkontroluje platnost značek ve webových dokumentech ve formátu HTML, XHTML, SMIL, MathML atd.
- [WAVE](http://wave.webaim.org/): nástroj k vyhodnocení přístupnosti webu
- [Functional Accessibility Evaluator \(FAE\):](http://fae20.cita.illinois.edu/) nástroj k vyhodnocení přístupnosti webových stránek
- [Nástroj na analýzu barevného kontrastu](http://www.paciellogroup.com/resources/contrastanalyser/) skupiny Paciello: poskytuje hodnocení úspěšného průchodu z hlediska kritérií úspěšného splnění požadavků WCAG 2.0 týkajících se barevného kontrastu a simuluje jisté vizuální potíže, pomocí kterých ukazuje, jak se obsah webu zobrazuje lidem s různými zrakovými postiženími.
- [TAW:](http://www.tawdis.net/ingles.html?lang=en) Nástroj na kontrolu webu z hlediska kritérií WCAG 1.0, WCAG 2.0 a mobileOK (v angličtině, španělštině, katalánštině a galicijštině).
- [ACHECKER](http://achecker.ca/checker/index.php): nástroj na kontrolu přístupnosti webu
- [Total Validator:](http://www.totalvalidator.com/) komplexní nástroj na validaci (X)HTML a přístupnosti, kontrolu pravopisu a kontrolu nefunkčních odkazů
- [AccessMonitor](http://www.acessibilidade.gov.pt/accessmonitor/) nástroj na kontrolu přístupnosti webu (v portugalštině)
- [Examinator](http://examinator.ws/): nástroj na kontrolu přístupnosti webu (ve španělštině)
- [Nástroj na výpočet poměru barevného kontrastu](http://www.msfw.com/accessibility/tools/contrastratiocalculator.aspx) MSF&W: nástroj na kontrolu kontrastu barev na webových stránkách
- [Pozastavit, zastavit, skrýt](http://www.w3.org/TR/UNDERSTANDING-WCAG20/time-limits-pause.html): pokyny týkající se mechanismů, které umožňují uživatelům pozastavit, zastavit nebo skrýt animovaný obsah
- [TRACE Photosensitive Epilepsy Analysis Tool \(PEAT\):](http://trace.wisc.edu/peat/) bezplatný stažitelný zdroj umožňující stanovit rizika způsobující záchvaty ve webovém obsahu a softwaru

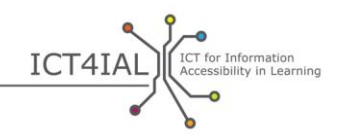

## **3. část: Zpřístupnění tištěného materiálu**

I když je přístup k tištěným materiálům složitý pro mnoho uživatelů trpících [postižením/invaliditou vztahujícím se na tištěné materiály](#page-33-3), v dohledné budoucnosti se budou tištěné dokumenty nadále používat. To platí zejména v prostředí vzdělávání.

Tištěný materiál nelze zpřístupnit do takové míry jako [elektronické](#page-32-2) informace. Elektronické informace mohou zahrnovat multimediální obsah, takže může docházet ke sdílení obsahu různými [médii](#page-33-1). Text lze například nahradit zvukem nebo videem se znakovou řečí. V závislosti na konkrétním zdravotním postižení nebo speciální potřebě studujícího může příslušný studující vyžadovat použití jiného smyslového kanálu nebo kombinace kanálů, kterou tištěný materiál nemůže nabídnout.

Existují však také uživatelé a studující, kteří považují tištěný materiál za přístupnější než elektronický. Proto jsou tištěné materiály důležité, i když je nelze univerzálně zpřístupnit.

Jednou z alternativ k tištěnému materiálu, která však má podobná omezení, je Braillovo písmo.

## *3.1 Postup zpřístupnění tištěného materiálu*

- Používejte [písmo](#page-33-6) velikosti 12 nebo 14 (nebo větší).
- Používejte písma sans-serif.
- Jako alternativu poskytněte elektronickou kopii materiálu.
- Používejte barvy písma a papíru, které vaši uživatelé upřednostňují.
- Zajistěte alternativní verze dokumentu, například v Braillově písmu (na vyžádání), nebo velké tištěné verze. Pokud chcete vytvořit velké tištěné dokumenty z elektronického souboru: nejdřív pomocí klávesové zkratky Ctrl+Shift+A vyberte veškerý text a potom pomocí klávesové zkratky Ctrl+Shift+> zvětšete velikost písma.
- Vytvořte a vložte do dokumentu popisy nebo alternativní texty pro Braillovy tiskárny pro odkazy, obrázky, tabulky a všechny další druhy obsahu, který nemohou vidět osoby se zrakovým postižením.

## *3.2 Zdroje, které vám pomohou zpřístupnit váš tištěný materiál*

- [Video Load2Learn týkající se vytváření přístupných souborů](http://www.youtube.com/watch?v=czXDyRDXe3k&list=PLHRf-hjQoo3e_cyMe6WneY-syLG2x7yis)
- [Video Load2Learn týkající se vytváření velkých tištěných materiálů](http://www.youtube.com/watch?v=BmmeCALg_WM&list=PLHRf-hjQoo3e_cyMe6WneY-syLG2x7yis)

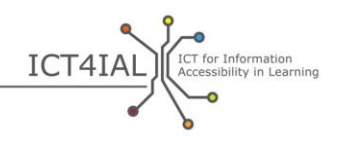

## **UPLATNĚNÍ POKYNŮ PRO RŮZNÁ MÉDIA A KONKRÉTNÍ FORMÁTY**

Kontrolní seznam níže je určen pro odborníky. Představuje příklady toho, jakým způsobem lze Pokyny použít pro konkrétní média a formáty.

Pro každý konkrétní formát je použita kombinace činností z 1. a 2. kroku, abychom si ukázali, jakým způsobem lze tato doporučení uplatnit. Tyto kontrolní seznamy můžete použít ke kontrole nebo auditu vytvořených materiálů.

## **Prezentace**

- $-$  Text:
	- $\Box$  Použijte nejjednodušší jazyk vhodný pro váš dokument.
	- □ Použijte velká písma.
	- □ Použijte písmo typu sans-serif, například písmo Arial, Helvetica nebo Verdana.
	- V případě seznamů používejte funkci odrážek a číslování.
	- Vyhněte se umístění nadměrného množství informací na jeden list.
	- □ Použijte kombinaci barev textu a pozadí, která je velice kontrastní.
	- □ Ujistěte se, že jsou text i grafické prvky snadno pochopitelné i v případě, že jsou zobrazovány černobíle.
- Obrázek:
	- $\Box$  Poskytněte k obrázkům alternativní text, který je popisuje.
	- □ Použijte dostatečně kontrastní barvy obrázku a pozadí.
	- Vyhněte se používání pozadí s příliš velkým počtem obrázků, tvarů nebo barev.
	- Vyhněte se používání odkazů nebo textu skrytého za jinými objekty, například za obrázky.
- Zvuk:
	- □ Poskytněte textový ekvivalent zvuku.
	- □ Poskytněte funkce posouvání vpřed a vzad a pozastavení.
	- Ujistěte se, že je titulkování pro neslyšící synchronizováno s videem.
- Video:
	- □ Ujistěte se, že je titulkování pro neslyšící synchronizováno s

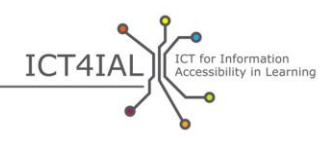

videem.

- Použijte rozložení listů nabízené softwarem.
- Zkopírujte text z listu do oblasti pro poznámky
- Vyplňte informace v metadatech, které pomohou uživatelům vyhledat příslušné informace pomocí vyhledávání na internetu.

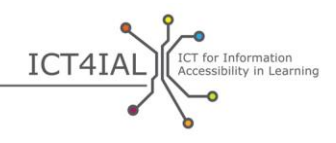

## **Online nástroje nebo e-learningové nástroje**

## *1. krok:*

- $-$  Text:
	- □ Použijte nejjednodušší jazyk vhodný pro vaši cílovou skupinu.
	- Rozdělte informace do rovnoměrných a stravitelných bloků.
	- V případě seznamů používejte funkci odrážek a číslování.
	- Použijte přístupné šablony k dosažení konzistentnosti.
	- Ujistěte se, že jsou vaše online školicí materiály k dispozici také v tištěné podobě.
	- Ujistěte se, že lze online školení pozastavit, zastavit a znovu spustit.
- Obrázky:
	- □ Poskytněte k obrázkům alternativní text, který je popisuje.
	- Vyhněte se používání červené, zelené a žluté barvy, stejně jako světlejších odstínů šedé.
	- □ Použijte vysoce kontrastní barvy obrázku a pozadí.
	- Vyhněte se používání pozadí s příliš velkým počtem obrázků, tvarů nebo barev.
- Zvuk:
	- □ Poskytněte svému audio materiálu textový ekvivalent.
- Video:
	- Ujistěte se, že je titulkování pro neslyšící synchronizováno s videem.

- Dodejte jednotlivým stránkám strukturu pomocí předem definovaných nadpisů. Použité nadpisy by měly následovat logické pořadí.
- Nabídněte logickou posloupnost odkazů, nadpisů a všech funkcí stránek, ve které mohou uživatelé navigovat.
- Pokud nabízíte řadu zdrojů, poskytněte metadata. Označení zdrojů pomocí relevantního seznamu výrazů nebo vlastností přístupnosti umožňuje uživatelům snadněji vyhledat relevantní a přístupné informace.
- Umožněte uživatelům zjistit, ve které části vašich webových stránek se nacházejí, a to pomocí viditelného nebo zvukového upozornění, které označí jejich polohu v rámci navigace.

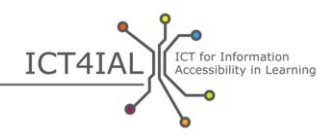

- □ Poskytněte pro video materiál textový ekvivalent nebo titulkování pro neslyšící. V případě videí poskytněte nejen titulky pro mluvené slovo, ale také popis probíhajícího děje.
- Poskytněte popisy pro pole formulářů.
- Na každou stránku vložte funkci vyhledávání.
- Pokud používáte interaktivní scénáře nebo případy, zajistěte také dostupnost textového ekvivalentu a jeho přístupnost pouze pomocí klávesnice.
- Používejte webový design s možností reakce, který umožňuje přizpůsobit obsah zařízení koncového uživatele.
- Umožněte přístup ke všem funkcím stránek pouze pomocí klávesnice, včetně funkcí přihlášení, spuštění a tisku.

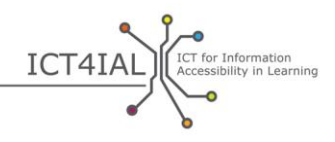

## **Dokumenty PDF**

#### *1. krok:*

- Text:
	- $\Box$  Použijte nejjednodušší jazyk vhodný pro váš dokument.
	- □ Použijte velká písma.
	- □ Použijte písmo typu sans-serif, například písmo Arial, Helvetica nebo Verdana.
	- V případě seznamů používejte funkci odrážek a číslování.
- Obrázek:
	- $\Box$  Poskytněte k obrázkům alternativní text, který je popisuje.
	- □ Použijte vysoce kontrastní barvy textu a pozadí.
	- Nepoužívejte pozadí s příliš velkým počtem obrázků, tvarů nebo barev.
	- Nepoužívejte odkazy skryté za jinými objekty, například za obrázky.

- $\Box$  Nastavte jazyk svého dokumentu v části "vlastnosti".
- □ Neukládeite dokument PDF ve formě obrázku.
- □ Označte dokument.
- Než budete dokument sdílet, použijte kontrolní nástroj přístupnosti v rámci používaného softwaru k provedení jednoduché kontroly.
- K vytvoření souboru PDF používejte neaktuálnější verzi softwaru. Novější verze softwaru zahrnují aktuálnější funkce přístupnosti.
- Vyplňte informace v metadatech, které pomohou uživatelům vyhledat příslušné informace pomocí vyhledávání na internetu.
- □ Zahrňte do struktury dokumentu všechny relevantní prvky.
- □ Poskytněte popisy pro pole formulářů.
- Zajistěte, že při zabezpečení dokumentů ve formátu PDF nedojde ke ztrátě přístupnosti.

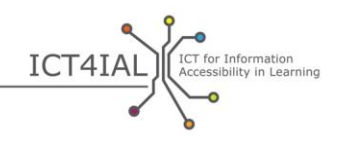

# **GLOSÁŘ**

<span id="page-31-0"></span>Cílem tohoto glosáře s klíčovými termíny je poskytnout podporu pro sdílený jazyk používaný všemi uživateli těchto Pokynů. Definice v tomto glosáři pocházejí z různých zdrojů:

- Stávající definice, které jsou již používány na mezinárodní úrovni, zejména klíčové termíny definované v následujících dokumentech:
- (1) Organizace OSN pro výchovu, vědu a kulturu (UNESCO) / Microsoft – *ICT Competency Framework for Teachers* [Standardy IKT kompetencí učitelů] (2011)
- (2) Institut UNESCO pro informační technologie ve vzdělávání a Evropská agentura pro rozvoj speciálního vzdělávání *ICTs in Education for People with Disabilities: Review of innovative practice* [IKT ve vzdělávání pro osoby s postižením: Přezkum inovativní praxe] (2011).
- Citace z klíčové literatury
- Provozní definice vyvinuté v rámci projektů *[i-access](http://www.european-agency.org/agency-projects/i-access)* a [ICT4IAL.](http://www.ict4ial.eu/)

## **Klíčové termíny**

<span id="page-31-3"></span>Asistenční technologie (AT) - "adaptivní zařízení, které lidem se speciálními potřebami zpřístupňuje rozmanité technické produkty a služby. AT pokrývají celé spektrum [IKT](#page-32-0) od přizpůsobených klávesnic, softwaru na rozpoznávání řeči až po braillský řádek a systémy [volitelného titulkování pro neslyšící"](#page-34-4) (Evropská komise, 2011, *Elektronická inkluze)* (2).

<span id="page-31-4"></span>**Digitální –** (např. digitální obsah, digitální služby, digitální zdroje, digitální technologie) – v podstatě jiné označení počítačů a počítačové technologie. (Počítače ukládají a zpracovávají informace převodem informací na jednomístné číslice, anglicky *digits*) (1).

"Dovednosti potřebné k dosažení digitální kompetence. Základem jsou elementární dovednosti v [IKT](#page-32-0) a užívání počítačů k získávání, zhodnocení, ukládání, vytváření, prezentace a výměny informací a ke komunikaci a účasti v kolaborativních sítích prostřednictvím internetu" ([Evropská komise, 2008,](http://www.ifap.ru/library/book386.pdf)  [str.](http://www.ifap.ru/library/book386.pdf) 4) (2).

<span id="page-31-1"></span>**Dostupné informace –** informace poskytnuté ve formátech, které umožňují každému studujícímu přistupovat k obsahu "na rovnoprávném základě s ostatními" [\(Organizace spojených národů, 2006, str.](http://www.un.org/disabilities/documents/convention/convention_accessible_pdf.pdf) 8).

<span id="page-31-5"></span>**EDUPUB –** přizpůsobuje "funkčnost formátu [EPUB](#page-32-4) 3 jedinečným strukturním, [sémantickým](#page-34-6) a behaviorálním požadavkům vzdělávacích publikací" [\(Mezinárodní fórum digitální publikace, 2015\)](http://www.idpf.org/epub/profiles/edu/spec/#h.9prbt8jrilqv)

<span id="page-31-2"></span>**e-learning –** jakékoli formy elektronicky podporovaného vzdělávání a vyučování. (2)

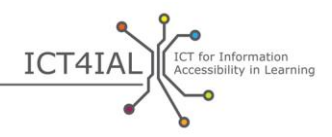

<span id="page-32-6"></span>**e-learningový/online nástroj –** nástroj nebo systém podporující online vzdělávání.

**elektronická inkluze –** "zahrnuje inkluzivní IKT i použití IKT k dosažení širších cílů týkajících se inkluze. Soustředí se na zapojení všech jednotlivců a komunit do všech stránek [informační společnosti"](#page-32-5). Politika elektronické inkluze se "soustředí na zmenšení propastí ve využívání IKT a podporu používání IKT k překonání vyloučení a zároveň vylepšení ekonomické výkonnosti, příležitostí k zaměstnání, kvality života, sociální účasti a soudržnosti" ([Evropská komise,](http://eur-lex.europa.eu/legal-content/EN/TXT/?uri=CELEX:52007SC1469)  [2006a, str.](http://eur-lex.europa.eu/legal-content/EN/TXT/?uri=CELEX:52007SC1469) 1) (2).

**elektronická přístupnost –** "překonávání bariér a těžkostí, se kterými se lidé setkávají při pokusu o přístup ke zboží a službám založeným na IKT" (Evropská [komise, 2005\)](http://europa.eu/rapid/press-release_MEMO-05-320_en.htm?locale=en) (2).

<span id="page-32-2"></span>**Elektronické –** používalo se k označení materiálů přístupných prostřednictvím počítače nebo jiných digitálních zařízení. Mohou zahrnovat text, obrázky, zvuk, video nebo jejich kombinaci.

<span id="page-32-4"></span>**EPUB –** formát [elektronických](#page-32-2) knih (nebo e-knih). Konkrétně formát "epub označuje příponu souboru ve formátu XML pro digitální knihy a publikace s možností změny zalamování". Formát EPUB je tvořen třemi otevřenými standardy vytvořenými organizací [IDPF \(Mezinárodní fórum digitální publikace\)](http://www.idpf.org/) [\(DAISY, 2015\)](http://www.daisy.org/daisypedia/epub-2-and-epub-3).

<span id="page-32-3"></span>**Formát –** způsob převedení nebo zabalení informací, například pomocí programů na úpravu textu nebo prezentací, a jejich dodání a předložení uživateli. Přípona názvu souboru obyčejně označuje formát, ve kterém jsou informace uloženy, například .doc, .docx, .rtf, .xls, .csv, .jpg, .pdf, atd.

<span id="page-32-1"></span>**Informace –** tento termín obyčejně označuje zprávu nebo data, která jsou předávána pomocí komunikace a týkají se konkrétního tématu. Tyto pokyny se konkrétně soustředí na sdílení zpráv s cílem informovat a budovat vědomosti v prostředí vzdělávání.

V rámci Pokynů jsou brány v úvahu různé typy informací – text, obrázky, zvuk a video.

<span id="page-32-0"></span>**Informační a komunikační technologie (IKT) –** "veškeré technické prostředky k nakládání s informacemi a sloužící ke komunikaci, včetně počítačového a síťového hardwaru a potřebného softwaru. IKT jinými slovy zahrnuje jak IT, tak telefonii, [mediální](#page-33-1) vysílání a veškeré typy zpracovávání a přenosu vizuálních a zvukových informací" (FOLDOC, citováno [Evropskou](https://www.european-agency.org/agency-projects/i-access/glossary-of-terms)  [agenturou pro speciální a inkluzivní vzdělávání](https://www.european-agency.org/agency-projects/i-access/glossary-of-terms)) (2).

<span id="page-32-5"></span>**Informační společnost –** "společnost, kde se tvorba, distribuce a nakládání s informacemi staly nejvýznamnější ekonomickou a kulturní činností […] Informační společnost je považována za nutný krok na cestě k budování společnosti znalostí" ([UNESCO/IFAP, 2009, str.](http://www.unesco.org/new/fileadmin/MULTIMEDIA/HQ/CI/CI/pdf/ifap/ifap_template.pdf) 20–22) (2).

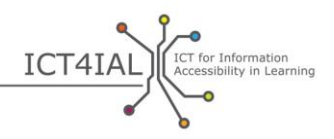

<span id="page-33-1"></span>**Média –** kanál, prostřednictvím kterého lze sdílet informace. Média obyčejně obsahují současně různé druhy informací. Příklady zahrnují elektronické dokumenty, online zdroje a [online vzdělávac](#page-32-6)í nástroje.

<span id="page-33-9"></span>**Metadata –** digitální označení přidělené informacím. Lze je číst strojově a pomáhají ve vyhledávání a kategorizaci informací a tím vylepšují možnosti vyhledávání.

<span id="page-33-7"></span>**Nastavení měřítka –** schopnost změny velikosti a přiblížení informací podle potřeb uživatele nebo studujícího nebo použitého zařízení.

<span id="page-33-10"></span>**Návrh zaměřený na uživatele –** přístup týkající se návrhu, který se soustředí na použitelnost systémů a nástrojů. Cílem je vysoký stupeň [použitelnosti](#page-33-3).

<span id="page-33-5"></span>**Odečítač obrazovky –** softwarový program navržený ke zpřístupnění počítače, tabletu, mobilního telefonu nebo jiného digitálního zařízení pomocí čtení zobrazovaných informací za použití syntetického hlasu. Kromě čtení textu umožňuje odečítač obrazovky uživateli/studujícímu také navigaci a interakci s obsahem prostřednictvím hlasových pokynů. Pro uživatele používající Braillovo písmo umožňuje odečítač obrazovky získat informace i v Braillově písmu.

<span id="page-33-0"></span>**Otevřený vzdělávací zdroj (OER) –** definován [Evropskou komisí](http://eur-lex.europa.eu/legal-content/EN/TXT/HTML/?uri=CELEX:52013DC0654&from=EN) jako "vzdělávací zdroje, které jsou použitelné, přizpůsobitelné konkrétním vzdělávacím potřebám a umožňují volné sdílení". Další často používaná definice nadace [William and Flora Hewlett Foundation](http://www.hewlett.org/programs/education/open-educational-resources) definuje otevřené vzdělávací zdroje jako "výukové, učební a výzkumné zdroje, které jsou umístěné na veřejné doméně nebo které byly vydány pod otevřenou licencí, která umožňuje jejich bezplatné používání a využití dalšími subjekty".

<span id="page-33-8"></span>**Označení –** proces, pomocí kterého jsou do elektronického dokumentu vloženy informace o pořadí čtení, zalamování a organizační struktuře.

<span id="page-33-6"></span>**Písmo –** typografie používaná v softwaru na úpravu textu. Písmo sans serif je písmo, které nepoužívá patky na konci každého písmene. Příkladem písma sans serif je písmo Times New Roman.

<span id="page-33-4"></span>**Poskytovatelé informací –** jakýkoli jednotlivec nebo organizace, která vytváří a distribuuje informace.

<span id="page-33-3"></span>Postižení ovlivňující schopnost číst tištěný text - osoby, které "nemohou používat tištěné knihy, noviny a časopisy, včetně osob s dyslexií, motorickými postiženími nebo makulární degenerací způsobenou věkem" ([DAISY, 2015\)](http://www.daisy.org/daisypedia/making-publications-accessible-all).

**Použitelnost –** "míra, do které může být produkt používán konkrétními uživateli, aby efektivně, účinně a uspokojivě dosáhli stanovených cílů v daném kontextu užití" ([Mezinárodní organizace pro normalizaci, ISO](https://www.iso.org/obp/ui/#iso:std:iso:9241:-11:ed-1:v1:en) 9241- [11:1998\(en\)\)](https://www.iso.org/obp/ui/#iso:std:iso:9241:-11:ed-1:v1:en).

<span id="page-33-2"></span>**Přístupnost –** Článek 9 Úmluvy OSN o právech osob se zdravotním postižením definuje přístupnost následujícím způsobem – "příslušná opatření k zajištění přístupu osob se zdravotním postižením, na rovnoprávném základě s ostatními, k hmotným životním podmínkám, dopravě, informacím a

 $\ddot{\phantom{a}}$ 

komunikaci, včetně [informačních a komunikačních technologií](#page-32-0) a systémů, a k dalším zařízením a službám dostupným nebo poskytovaným veřejnosti, a to v městských i venkovských oblastech" [\(Organizace spojených národů, 2006,](http://www.un.org/disabilities/documents/convention/convention_accessible_pdf.pdf)  [str.](http://www.un.org/disabilities/documents/convention/convention_accessible_pdf.pdf) 8) (2).

ICT4IAL ET for In

<span id="page-34-6"></span>**Sémantické –** [doslovně "významové".](http://webaim.org/techniques/semanticstructure/) Při použití s přidělením struktury informacím zdůrazňuje tento termín potřebu smysluplné struktury.

<span id="page-34-2"></span>**Strukturovaný text –** textové informace, které byly seřazeny ve stanoveném pořadí čtení a hlaviček za pomocí softwarových funkcí, například použití stylů nebo [označení](#page-33-8).

<span id="page-34-0"></span>**Studující se zdravotním postižením nebo speciálními potřebami –** potenciální cílová skupina osob, kterým může pomoci poskytnutí přístupnějších [informací.](#page-32-1) Tato formulace respektuje terminologii [Úmluvy Organizace](http://www.un.org/disabilities/convention/conventionfull.shtml)  spojených národů o [právech osob se zdravotním postižením](http://www.un.org/disabilities/convention/conventionfull.shtml) – UNCRPD (2006) i dohod dosažených mezi [partnery projektu ICT4IAL.](http://www.ict4ial.eu/partners)

<span id="page-34-1"></span>**Technologie –** často se používá jako synonymum pro IKT, i když technologie může ve skutečnosti označovat jakýkoli druh nástroje nebo použití znalostí. Například tužka a papír, břidlicové tabulky, tabule i bílé tabule představují technologie psaní (1).

**Titulkování pro neslyšící –** je určeno pro diváky, kteří neslyší dialog. Na rozdíl od [titulků](#page-34-5) zahrnuje titulkování pro neslyšící i určení osoby, která mluví, stejně jako zvuků.

<span id="page-34-5"></span>**Titulky –** jsou určeny pro publikum, které nerozumí jazyku, ve kterém dialog probíhá.

<span id="page-34-4"></span>**Volitelné titulkování pro neslyšící –** titulkování pro neslyšící, které lze volitelně zapnout nebo vypnout, na rozdíl od titulkování pro neslyšící, které je viditelné ve výchozím nastavení.

<span id="page-34-3"></span>**WCAG –** "Pokyny pro přístupnost webového obsahu (WCAG) byly vyvinuty prostřednictvím [procesu W3C](http://www.w3.org/WAI/intro/w3c-process.php) ve spolupráci s jednotlivci i organizacemi na celém světě s cílem poskytnout jediný sdílený standard pro přístupnost webového obsahu, který bude splňovat potřeby jednotlivců, organizací i vlád na celém světě" ([World Wide Web Consortium](http://www.w3.org/WAI/intro/wcag) – W3C, 2012).

**Web 2.0 –** webové aplikace, které umožňují interaktivní sdílení informací, interoperabilitu, [návrh zaměřený na uživatele](#page-33-10) a spolupráci na Internetu. Stránky splňující požadavky Webu 2.0 nabízí svým uživatelům svobodnou možnost vzájemné interakce nebo spolupráce v dialogu pomocí sociálních médií v rolích autorů obsahu generovaného uživateli v rámci virtuální komunity, na rozdíl od webových stránek, na kterých jsou uživatelé (spotřebitelé) omezeni na pasivní zobrazování obsahu, který byl pro ně vytvořen. Příklady Webu 2.0 zahrnují stránky sociálního vytváření sítí, blogy, encyklopedie wiki, stránky umožňující sdílení videí, hostované služby a webové aplikace. Termín Web 2.0 poprvé použil Tom O'Reilly v rámci konference O'Reilly Media Conference 2004 (2).

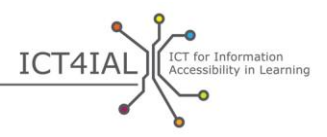

<span id="page-35-0"></span>World Wide Web Consortium (W3C) - "mezinárodní komunita, v rámci které spolupracují členské organizace, zaměstnanci na plný úvazek a veřejnost na vývoji webových standardů. […] Cílem sdružení W3C je pomoci webu dosáhnout jeho úplného potenciálu" ([World Wide Web Consortium](http://www.w3.org/Consortium/) – W3C,  $2015$ ) (2).